## **Experiment Controls and Indications**

The Young's slits experiment is available live online. The experiment interface is via a Java applet. Only one person at a time can control the experiment, but others can observe. It takes about 15 minutes to carry out one full sweep of the diffraction pattern. When you open the next page the Young's slits applet will run automatically if you have Java installed. The applet looks like this:

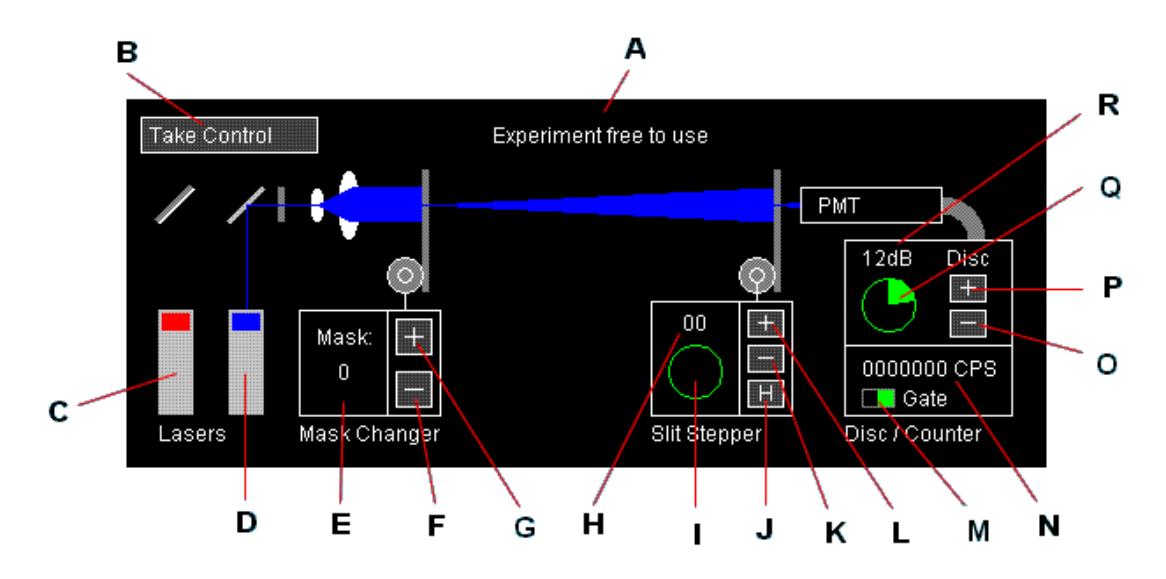

The picture above is a screen capture of the Young's slits applet. The controls and indications function as described in the following table.

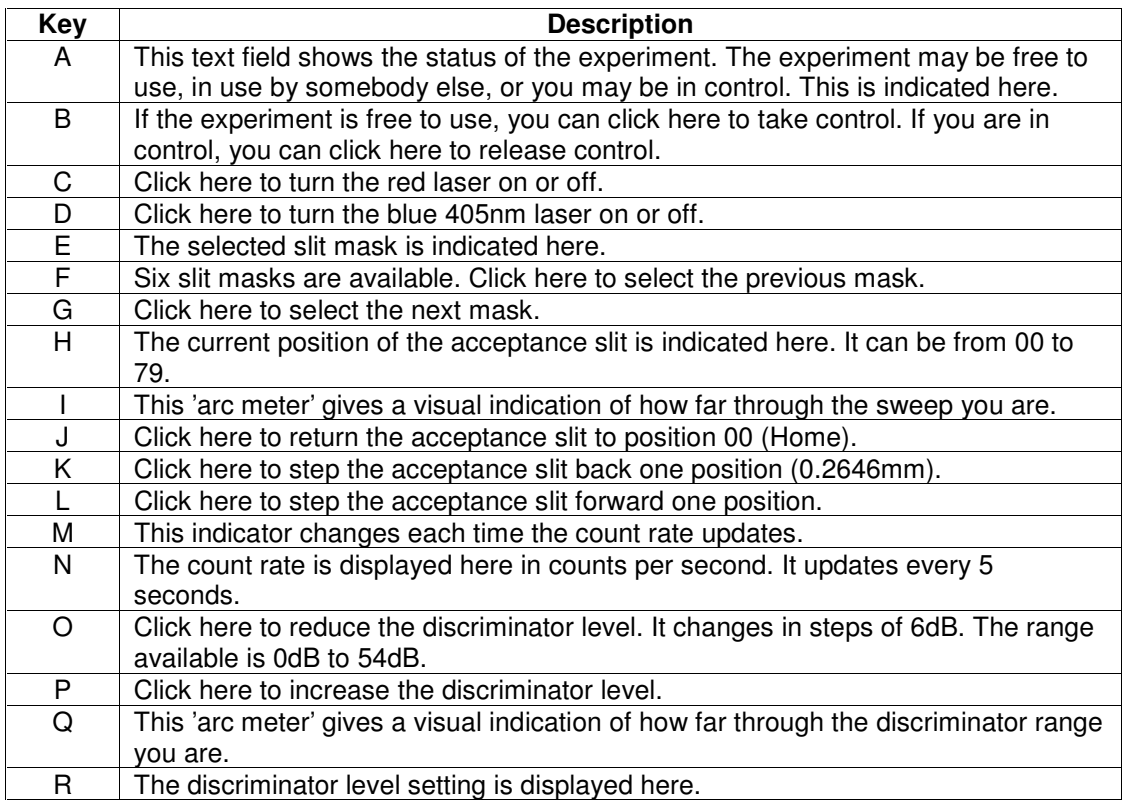

One of the aims during the design of this experiment and the Java software was to try to give it a 'hands-on' feel. For this reason, the software does little more than pass your commands on to the components of the experiment. It is up to you to select a laser, select a mask, set the discriminator level, step the acceptance slit and to decide when count rate readings are valid and record them. When you have a set of data, you can plot the graph. There is an Excel template for the graph, that you can download if you want to.

Note that if you change something, such as the acceptance slit position, the next count rate reading will be invalid. This is normal behaviour for a laboratory counter / timer. The next reading is invalid because the counting period spanned part of the previous configuration and part of the new configuration. Therefore, when you step the acceptance slit, you must discard the next reading and record the one after that.

### **Mask Specifications**

There are six masks to choose from. Their specifications are listed in the following table.

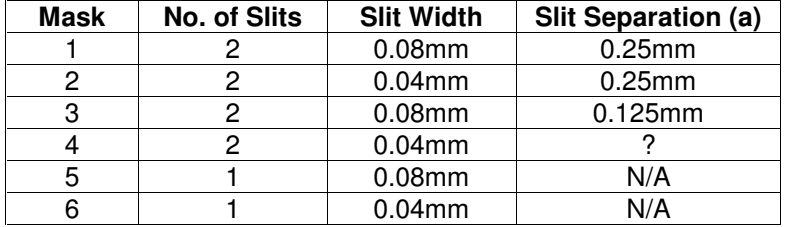

It is up to you how you use the experiment, what readings you take and how you plot them. The following guidance provides some sensible procedures for using the experiment. It is advisable to follow them at lease until you have some familiarity.

## **Single Photon Diffraction**

Note that the blue laser has been shown to give 'one photon at a time' intensity levels. The red laser is of higher intensity and is primarily there to allow the relationship between wavelength and diffraction pattern to be explored.

Keep in mind that the CPS reading is the number of photons counted in a five second period, divided by five. Hence it represents photon counts per second.

- 1. Check that it says 'Experiment free to use' (top middle).
- 2. Click 'Take Control'.
- 3. Check that it now says 'You have control' (top middle)
- 4. Check that the Gate indicator (bottom right) is changing state approximately every 5 seconds.
- 5. Turn the red laser off if necessary (by clicking on it) and the blue laser on.
- 6. Select Mask 2 using the Mask Changer buttons.
- 7. Click the H button to return the acceptance slit to position 00.
- 8. Set the discriminator level to 12dB.
- 9. Check that the experiment has responded. The beam should be blue, the Mask Changer should show '2', the Slit Stepper should show '00' and the Discriminator should show 12dB.
- 10. Record the count rate (CPS bottom right).
- 11. Step the acceptance slit forward one position.
- 12. Discard the next count rate reading and record the one after that (by watching the Gate indicator).
- 13. Repeat steps 11 and 12 for the rest of the acceptance slit positions up to 79.
- 14. Graph count rate against acceptance slit position.

# **The Statistical Behaviour of Quanta**

Note how the count rate varies without changing anything. This is due to statistical fluctuation caused by the random nature of the interactions. If you take two sets of results using the same mask, they will be slightly different. In fact, it is highly unlikely that you will ever get the same set of results twice.

To look at this characteristic of quantum interactions more objectively, you can plot a statistical distribution.

- 1. Check that it says 'Experiment free to use' (top middle).
- 2. Click 'Take Control'.
- 3. Turn the red laser off if necessary (by clicking on it) and the blue laser on.
- 4. Click the H button to return the acceptance slit to position 00.
- 5. Set the discriminator level to 12dB.
- 6. Step the acceptance slit forwards to obtain a count rate of around 20 CPS.
- 7. Discard the next count rate reading (by watching the Gate indicator).

8. Without changing anything, record 100 consecutive count rate readings. This will take about 8.5 minutes.

9. Plot against count rate, the number of times each count rate value occurred. For example, if 18CPS turned up 15 times, plot 15 on the Y axis, against 18 on the X axis.

You should get a 'normal distribution' although it will probably be a little 'rough' due to the relatively small number of results taken.

## **Mask to Diffraction Pattern Relationship**

Try a double slit mask and then a single slit mask with the same slit width. Compare the diffraction patterns. Plot with a logarithmic count rate Y axis to emphasize the side peaks in the pattern.

Investigate the effect of changing the slit separation. Compare with the formula  $y = \lambda D / a$ .

Investigate the effect of changing the slit width.

### **Wavelength to Diffraction Pattern Relationship**

The red laser has a longer wavelength than the blue laser.

Try the same mask with the blue laser and then the red laser. Look at how the pattern changes when the wavelength is changed. Is it what you would expect? Compare with the formula  $y = \lambda D / a$ .

### **Predict Unknown Parameters**

See if you can calculate the wavelength of the red laser. Measure the distance between a number of fringes and divide by the number of fringe spacings to improve the accuracy of your prediction.

See if you can calculate the slit separation on mask 4.

## **Discriminator Bias Curves**

As explained previously, a discriminator is necessary to allow photons to be counted while rejecting noise. The discriminator can be varied over a range of 54dB corresponding to 500 times, to allow discriminator bias curves to be plotted. A typical procedure is as follows.

#### **Dark Count:**

- 1. Turn both lasers off.
- 2. Set the discriminator level to 0dB.
- 3. Wait for the count rate to update, but discard this result.
- 4. Record the next four count rate results.
- 5. Set the discriminator level to 6dB.
- 7. Repeat steps 3 and 4 for discriminator levels 6dB to 54dB.
- 8. Take the average of each group of four count rates.
- 9. Graph the average count rates against discriminator level.

#### **Photon Count:**

- 1. Turn the blue laser on (red should be off).
- 2. Step the acceptance slit to position 40.
- 3. Set the discriminator level to 0dB.
- 4. Wait for the count rate to update, but discard this result.
- 5. Record the next count rate result.
- 6. Repeat steps 4 and 5 for discriminator levels 6dB to 54dB.
- 7. Graph the count rates against discriminator level.

Try plotting the photon count discriminator bias curve with the count rate on a logarithmic Y axis. Note how the curve 'levels off ' towards the left (0dB) indicating that most photon events are being counted.